## Universal Funding Proposal Model

### Completion Instructions

(B)

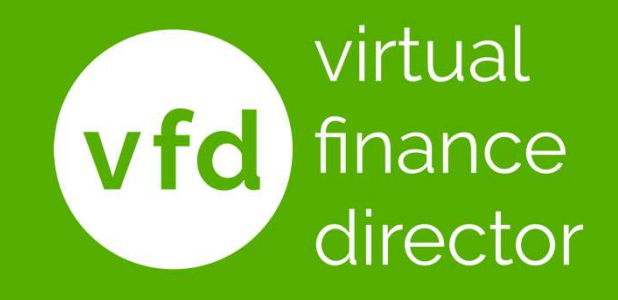

© VFD Pro Ltd, 2020 @VFD Pro Ltd, 2020

### "In preparing for battle, I have always found that plans are useless, but planning is indispensable."

### Dwight D. Eisenhower

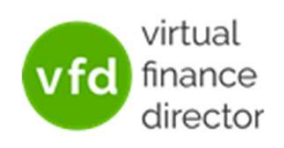

## What The Model Provides?

- A detailed 5-year forecast model
	- $\checkmark$  Years 1 and 2 detailed by month
	- $\checkmark$  Years 3 to 5 detailed per year
- Understand and Plan for the Future
- Model the Impact of Funding
- Support Funding Applications

The 'Universal' Model can be used with any Accounting system

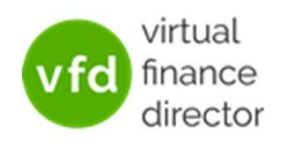

## 11 Modules

- 1 of 11: Instructions
- 2 of 11: Data Input Templates for P&L and Balance Sheet
- 3 of 11: Entering Historic P&L Data
- 4 of 11: Enter Historic Balance Sheet Data
- 5 of 11: Establish your 'Baseline' Forecast (P&L)
- 6 of 11: Establish Treatment for Base Line Balance Sheet Data
- 7 of 11: Enter Cash Flow and Balance Sheet Assumptions
- 8 of 11: Adjust P&L Forecast to Reflect Impact of Funding
- 9 of 11: Enter Cash Flow Assumptions with Funding
- 10 of 11: Generate Funding Proposal
- 11 of 11: Generate Forecast Report

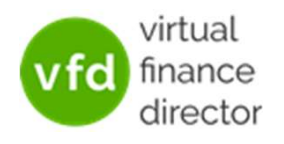

# Module 1 of 11

#### 1 of 11: Instructions

- 2 of 11: Data Input Templates for P&L and Balance Sheet
- 3 of 11: Entering Historic P&L Data
- 4 of 11: Enter Historic Balance Sheet Data
- 5 of 11: Establish your 'Baseline' Forecast (P&L)
- 6 of 11: Establish Treatment for Base Line Balance Sheet Data
- 7 of 11: Enter Cash Flow and Balance Sheet Assumptions
- 8 of 11: Adjust P&L Forecast to Reflect Impact of Funding
- 9 of 11: Enter Cash Flow Assumptions with Funding
- 10 of 11: Generate Funding Proposal

11 of 11: Generate Forecast Report

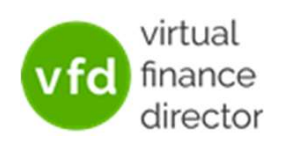

#### Instructions are Found on Tab 1

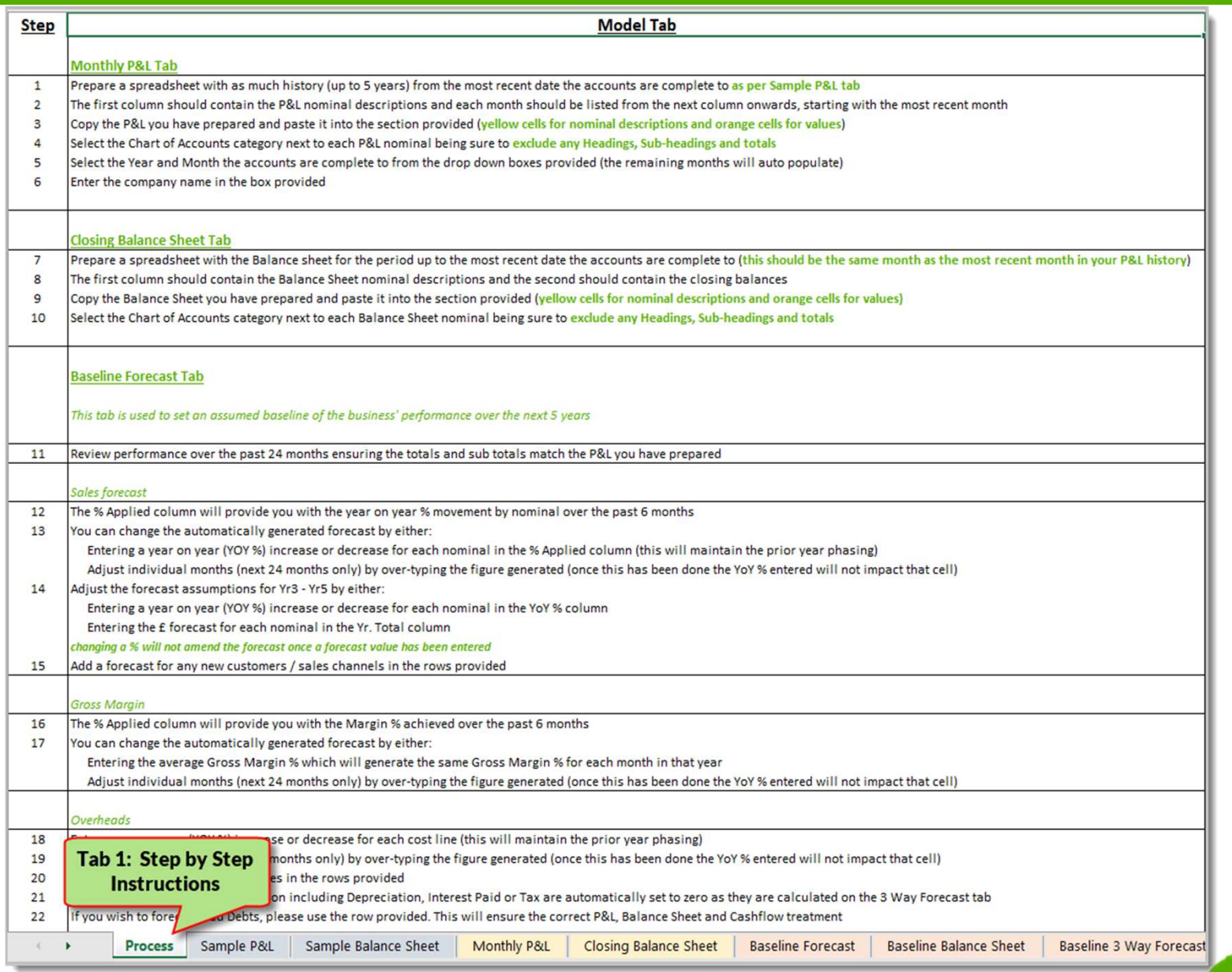

virtual finance director

vfd

#### Monthly P&L

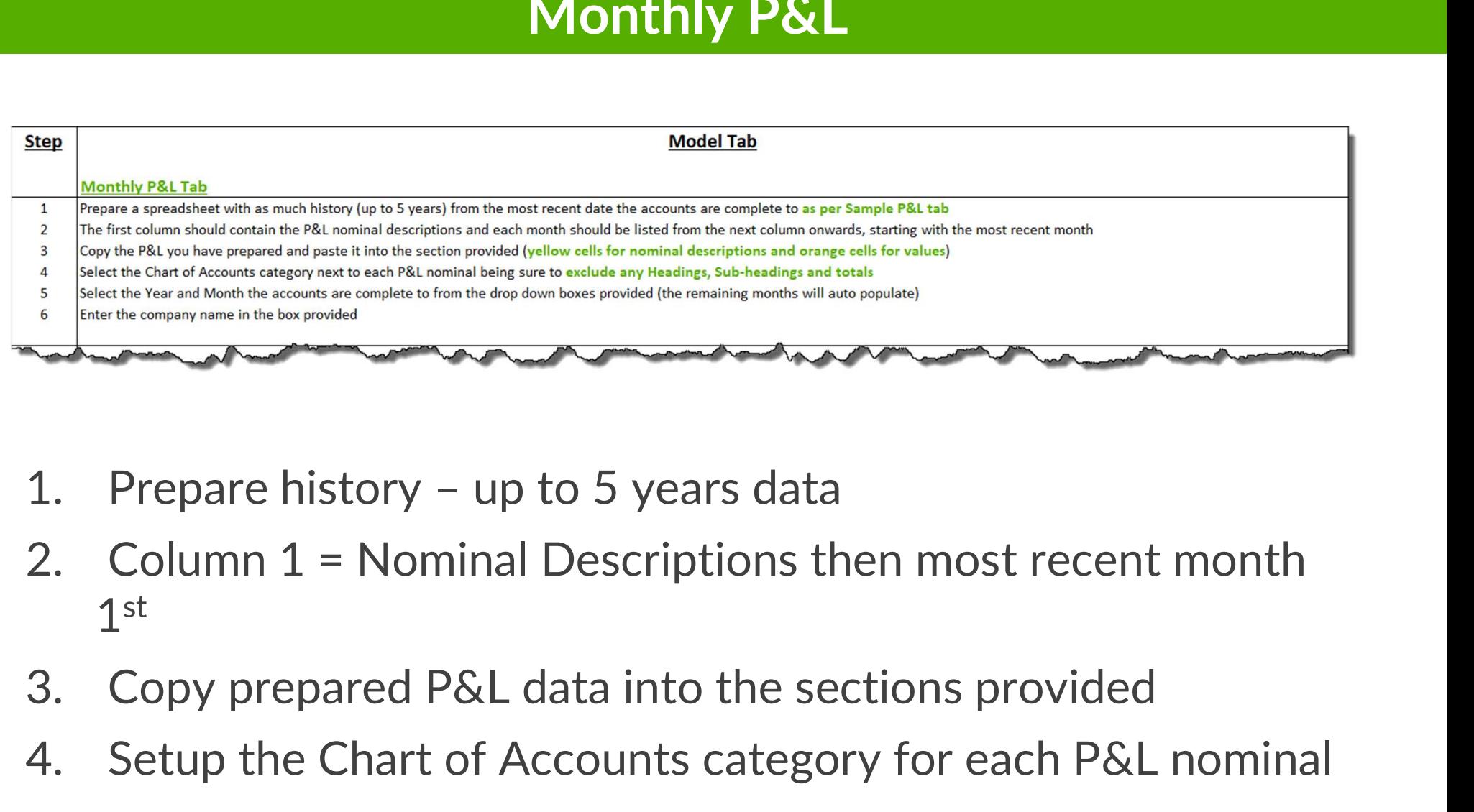

- 
- 1 st 4. Prepare history – up to 5 years data<br>
2. Column 1 = Nominal Descriptions then most recent month<br>
1<sup>st</sup><br>
3. Copy prepared P&L data into the sections provided<br>
4. Setup the Chart of Accounts category for each P&L nominal<br> 1. Prepare history – up to 5 years data<br>
2. Column 1 = Nominal Descriptions then most recent month<br>
1<sup>st</sup><br>
3. Copy prepared P&L data into the sections provided<br>
4. Setup the Chart of Accounts category for each P&L nominal 1. Prepare history – up to 5 year<br>
2. Column 1 = Nominal Descripti<br>
1<sup>st</sup><br>
3. Copy prepared P&L data into t<br>
4. Setup the Chart of Accounts c<br>
5. Select Year and Month accour<br>
6. Enter Company Name
- 
- 
- 
- 

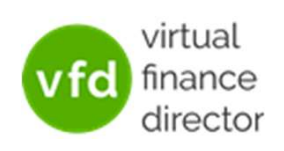

#### Closing Balance Sheet

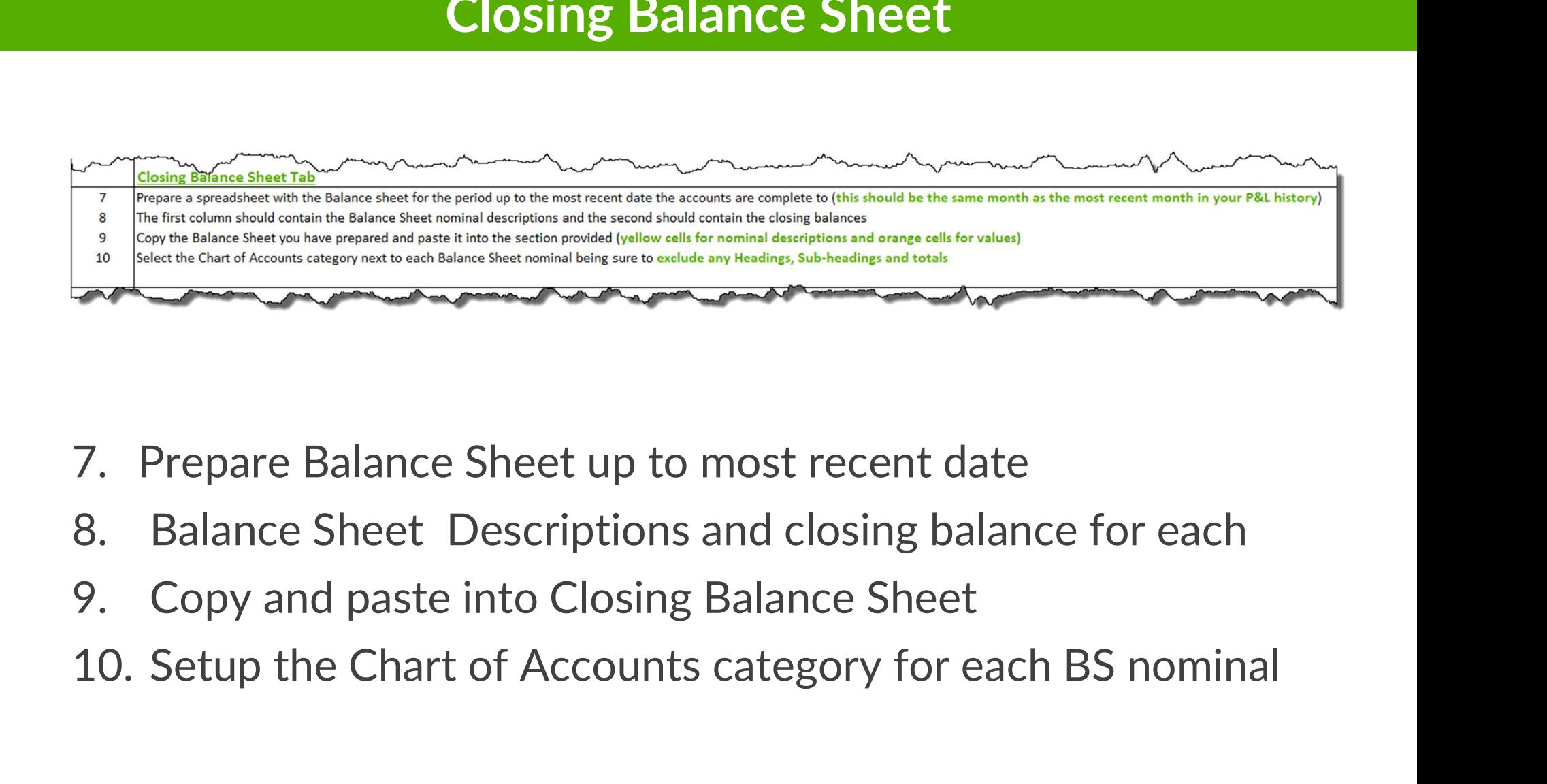

- 
- 
- 
- 

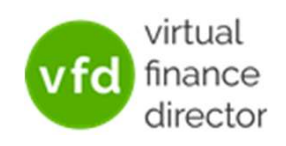

#### Baseline Sales Forecast

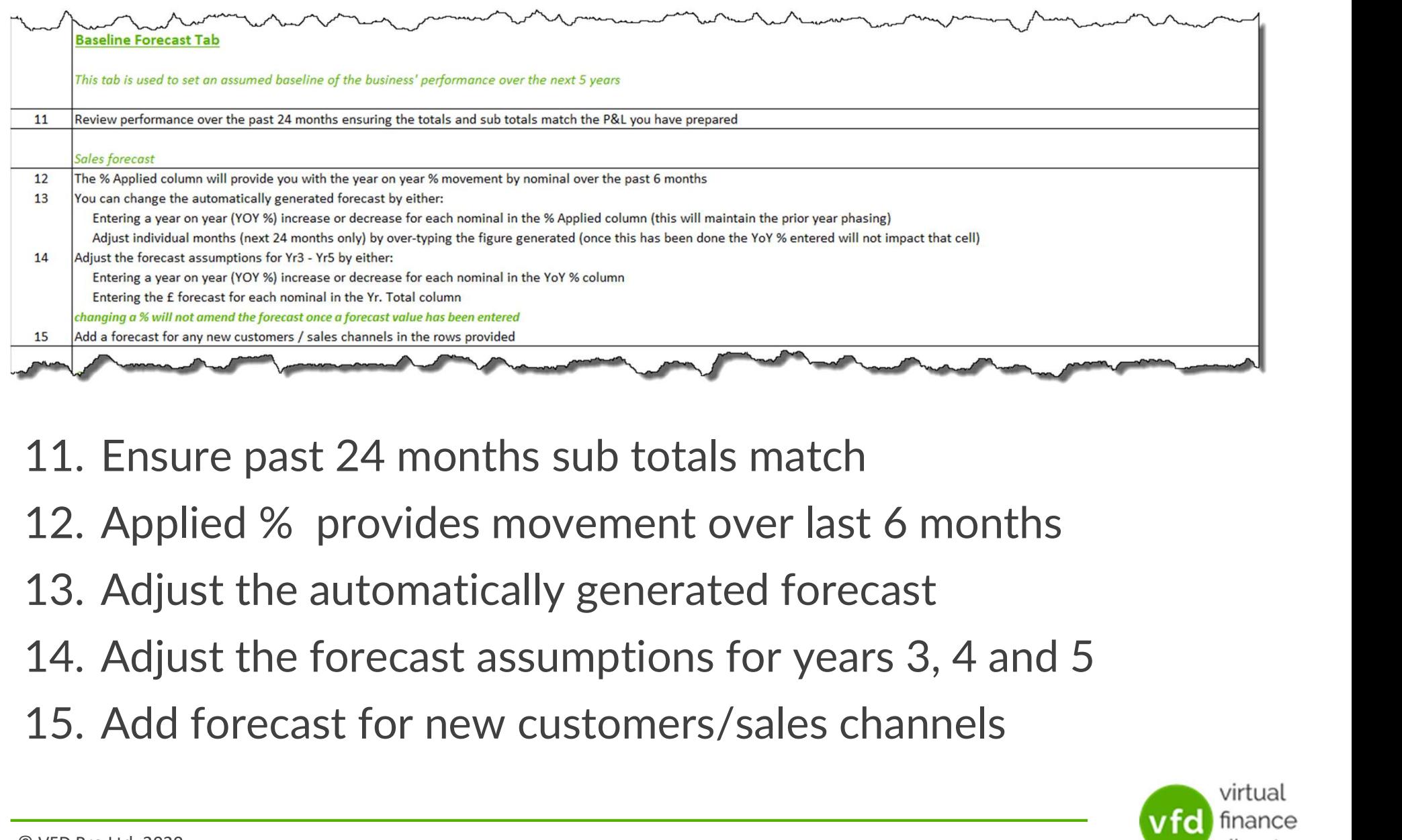

- 
- 
- 
- 
- 

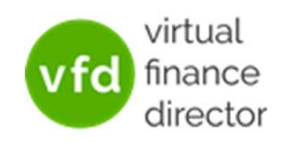

#### Baseline Margin and Overheads

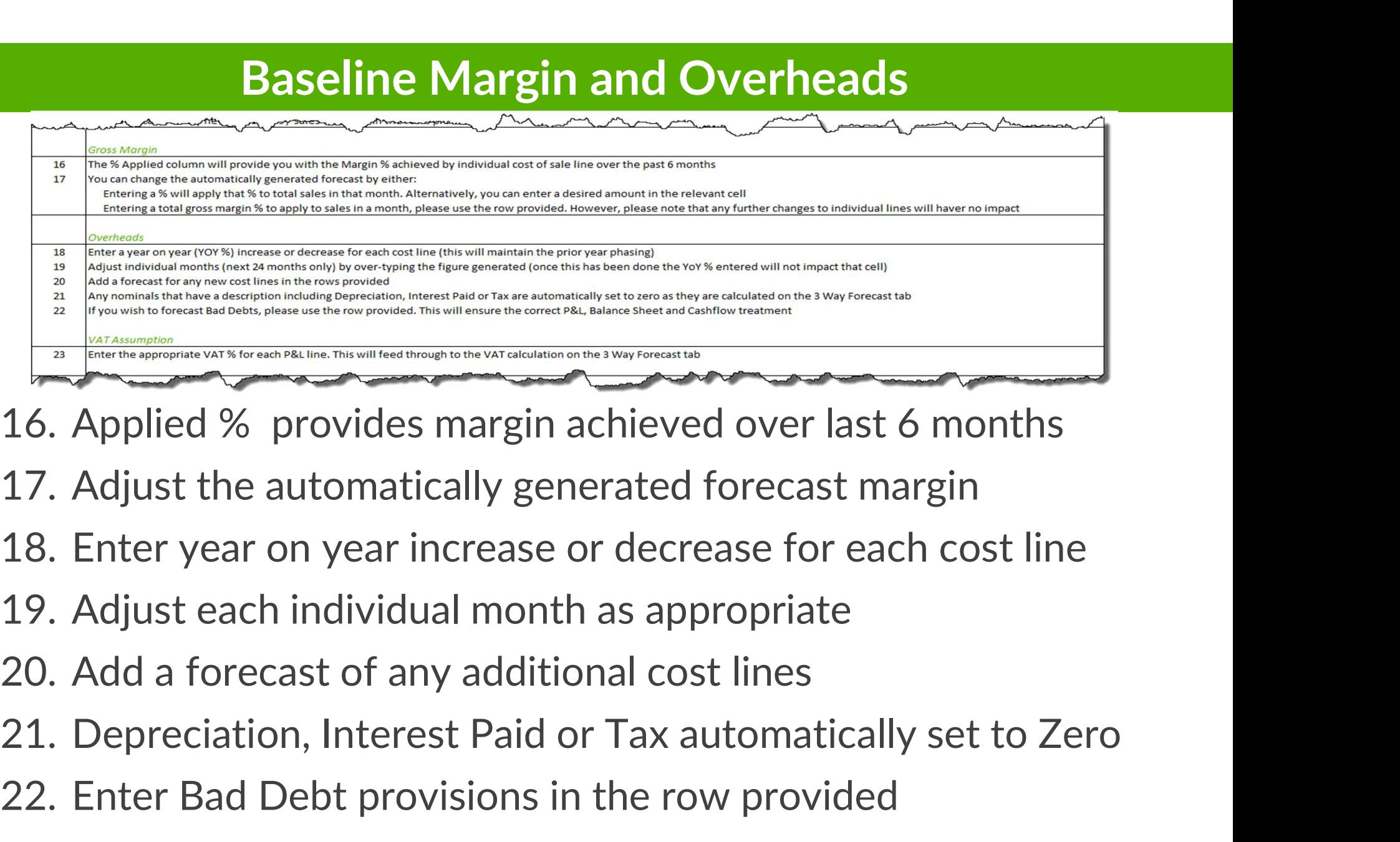

- 
- 
- 
- 16. Applied % provides margin achieved over last 6 months<br>17. Adjust the automatically generated forecast margin<br>18. Enter year on year increase or decrease for each cost line<br>19. Adjust each individual month as appropriat
- 

23.Enter the appropriate VAT% for each P&L Line.

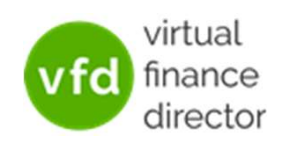

#### Baseline Balance Sheet

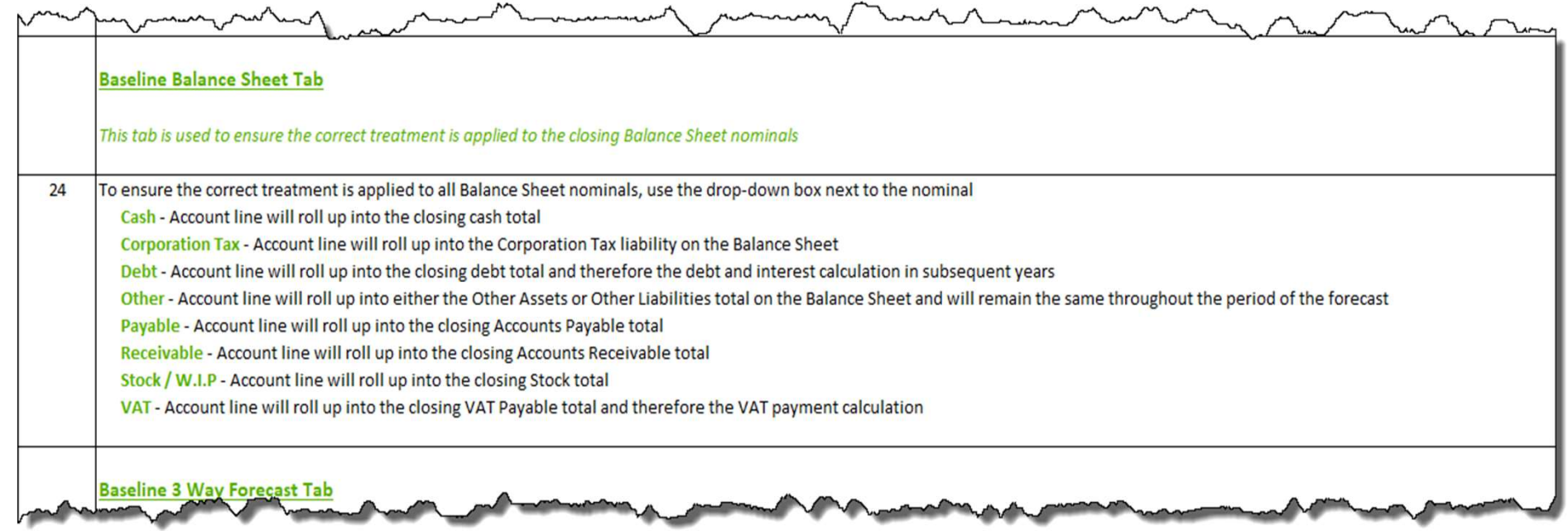

#### 24.Ensure correct treatment of Balance Sheet nominals:

- 
- Cash Corporation Tax
- 
- 
- Debt Other
- Payable Receivable
- Stock / WIP VAT
	-

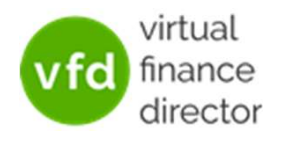

#### Baseline 3 Way Forecast

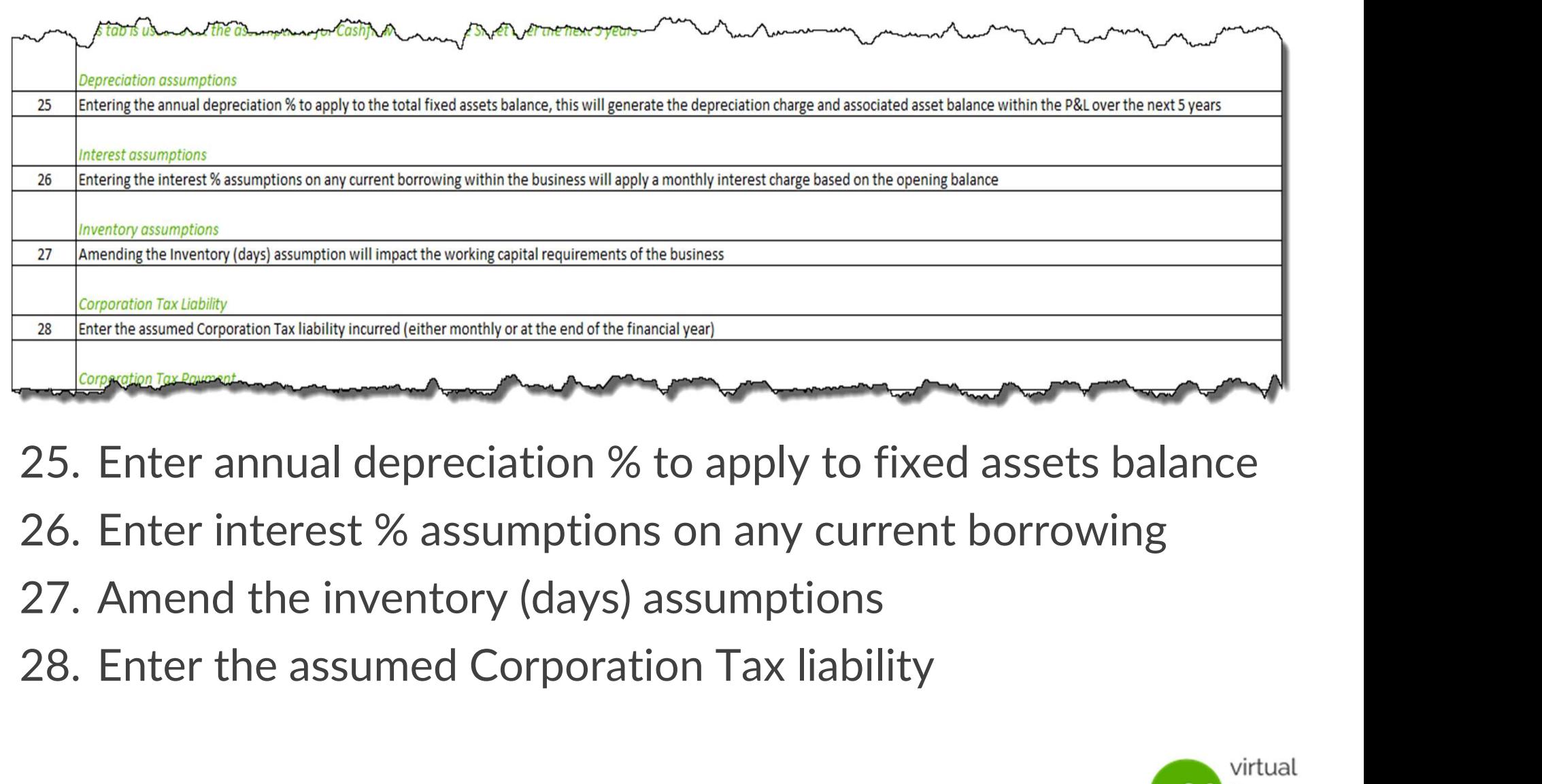

- 
- 
- 

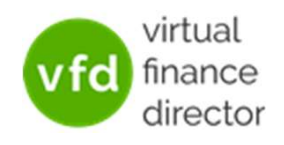

#### Baseline 3 Way Forecast ctd.

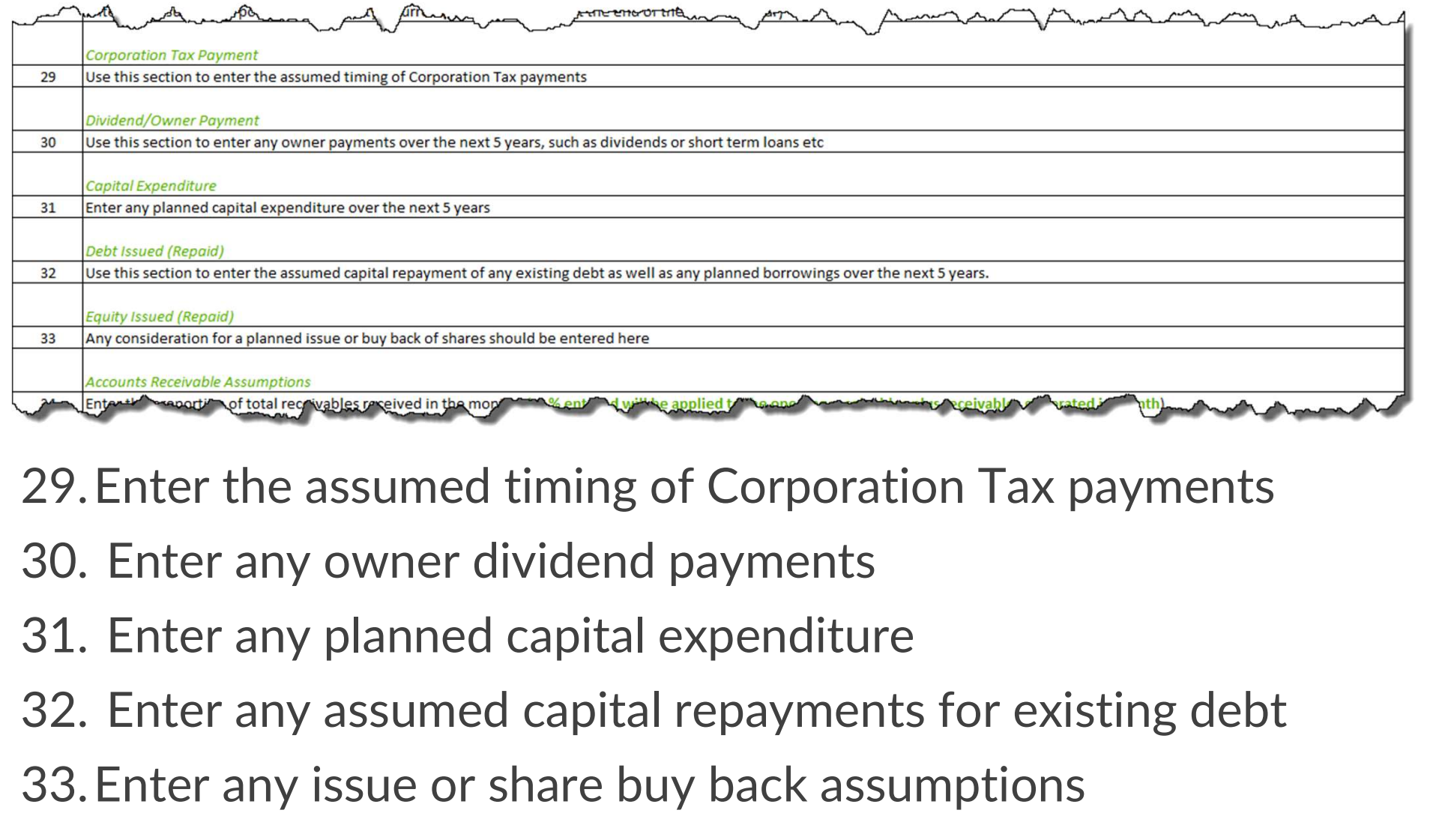

29.Enter the assumed timing of Corporation Tax payments

- 
- 
- 

33.Enter any issue or share buy back assumptions

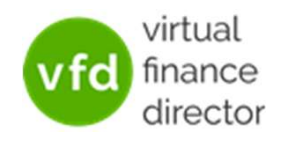

#### Accounts Receivable & Accounts Payable

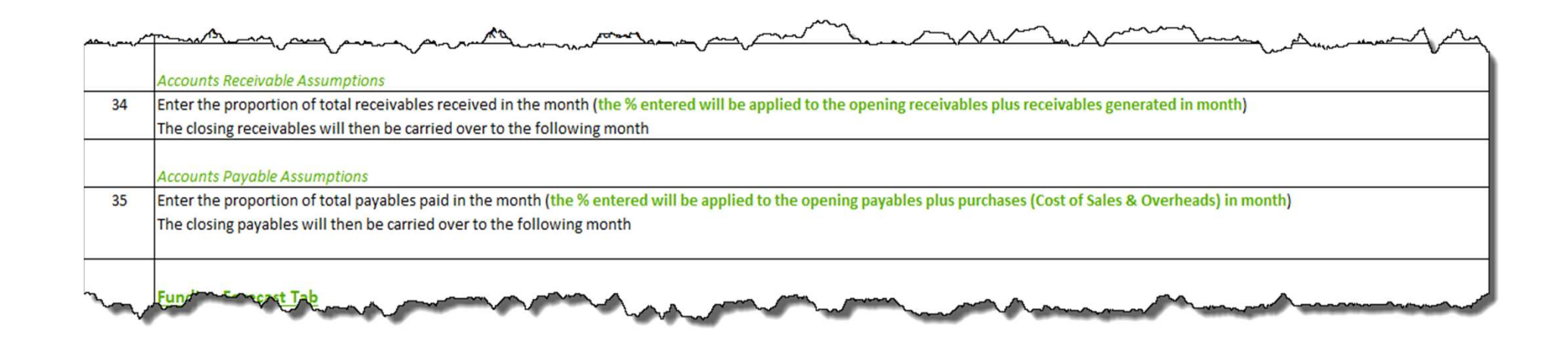

34.Enter proportion of receivables expected each month 35.Enter proportion of payables expected each month

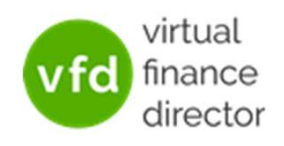

#### With Funding Forecast

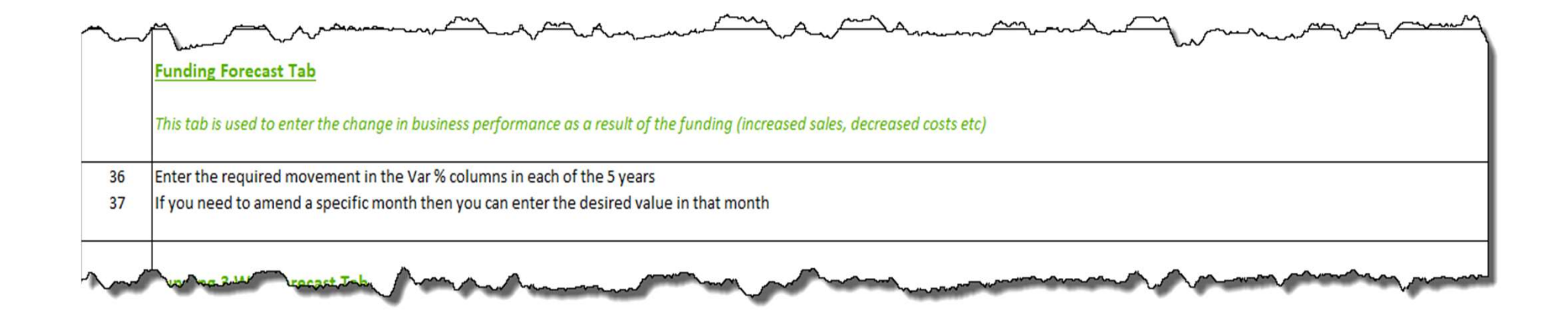

#### Change the Forecast to reflect the impact funding has on sales, margin & overheads

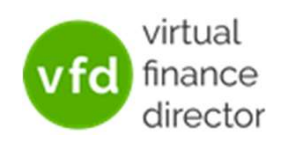

#### With Funding Three Way

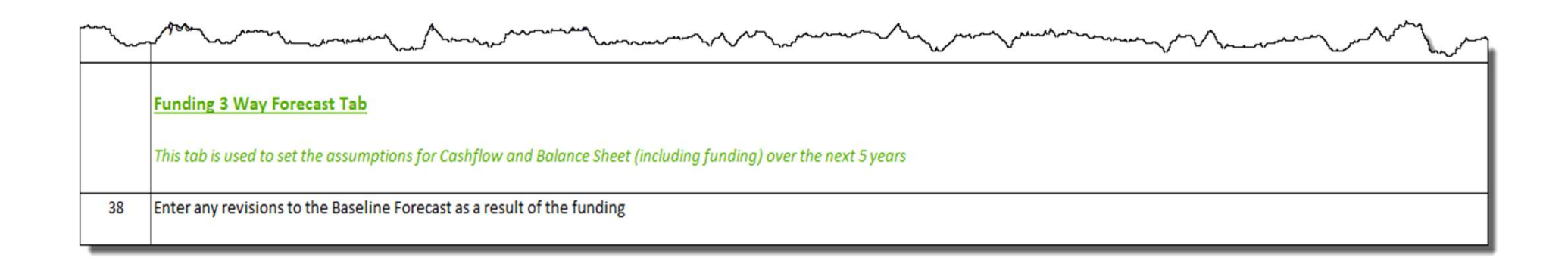

Change the Forecast to reflect the impact of the funding on sales, margin and overheads.

(E.g. Website to generate online sales, or capital investment to increase manufacturing capacity and lower cost of goods…)

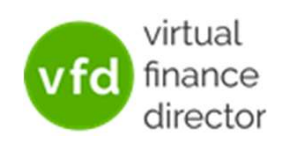

# Module 1 of 11

#### 1 of 11: Instructions

- 2 of 11: Data Input Templates for P&L and Balance Sheet
- 3 of 11: Entering Historic P&L Data
- 4 of 11: Enter Historic Balance Sheet Data
- 5 of 11: Establish your 'Baseline' Forecast (P&L)
- 6 of 11: Establish Treatment for Base Line Balance Sheet Data
- 7 of 11: Enter Cash Flow and Balance Sheet Assumptions
- 8 of 11: Adjust P&L Forecast to Reflect Impact of Funding
- 9 of 11: Enter Cash Flow Assumptions with Funding
- 10 of 11: Generate Funding Proposal

11 of 11: Generate Forecast Report

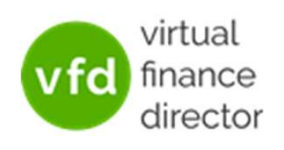

### NEED FURTHER SUPPORT?

Join The Forecast & Funding Proposal Workshop

Email us at support@vfd-pro.com

or call us on 0203 475 3313

![](_page_17_Picture_5.jpeg)